# Using Ondulus IR Course Syllabus

#### Session duration: Classroom 4 days\*

**\*Note:** This syllabus covers only a portion of the course. The other part of the course is a development workshop taught by a software engineer.

#### Main Objective

In this course, you will learn how to effectively use Ondulus IR and receive a global overview of its capabilities and data structures.

Upon completion of the course, you will be able to use the Ondulus IR software to develop an application.

#### **Target Audience**

This is an ideal course for users and developers with basic PC knowledge that want to learn how to use Ondulus IR.

#### Prerequisites

This course assumes basic PC knowledge.

#### Format

This Instructor-led course is taught through a series of lectures and hands-on exercises in which you learn how to use all of the components of the tool.

#### **Topics Covered**

- Ondulus IR Viewer
- Samples
- Ondulus IR Tutorials
- Creator: Physical Material Map
- Hot Spots
- Terra Vista: Material Classification

- Raster material from vectors
- Raster material from imagery
- Terra Vista: Physical Material map
- Ondulus IR Material manager

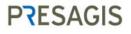

### **Detailed Description**

Chapter 1: Ondulus IR Viewer and Samples

- Ondulus IR Viewer
- Samples
- Sample shortcut keys
- EXERCISE 1-1: Running the Ondulus IR Viewer
- EXERCISE 1-2: Ondulus IR Viewer opening a CDB

Chapter 2: Ondulus IR Tutorials

- Ondulus IR Tutorials Description
- Which Lynx Prime to use?
- EXERCISE 2-1: Creating a basic ACF sample
- EXERCISE 2-2: Creating a Yemen database ACF sample
- EXERCISE 2-3: Adding a single hotspot
- EXERCISE 2-4: Adding special effects
- EXERCISE 2-5: Adding marine effects
- EXERCISE 2-6: Adding DI-Guy characters
- EXERCISE 2-7: Adding SpeedTree
- EXERCISE 2-8: Configuring remote entities

Chapter 3: Creator: Physical Material Map

- Preparing content for Ondulus IR
- Creator: Physical Material Map
- Make Physical Material Map
- EXERCISE 3-1: Make Physical Material Map on a model
- Making Adjustments
- EXERCISE 3-2: Make adjustments to a Physical Material Map
- Generating extended material
- EXERCISE 3-3: Putting a Physical Material Map into Extended Materials
- EXERCISE 3-4: Using a script to generate Extended Materials

#### Chapter 4: Hot Spots

- What are Hot Spots?
- Hot Spots
- EXERCISE 4-1: Create a Hot Spot in a model
- EXERCISE 4-2: Viewing model with Hot Spot
- EXERCISE 4-3: Modify the Hot Spot in a model
- EXERCISE 4-4: Viewing model with modified Hot Spot

## PRESAGIS

Chapter 5: Terra Vista: Material Classification

- Preparing content for Ondulus IR
- Terra Vista Material Classification
- EXERCISE 5-1, 5-2, 5-3: Creating a CDB database with Terra Vista
- EXERCISE 5-1: My first database
- Starting Terra Vista
- New Project wizard
- EXERCISE 5-2: Looking at the project
- Project View
- Configuring the gaming area
- CDB special Items
- EXERCISE 5-3: Building and viewing the terrain
- Building the terrain
- Viewing the terrain
- Congratulations
- Creating a 2D layer for roads and rivers
- EXERCISE 5-4: Generating raster material from vectors
- Ensure the feature styles generate the desired raster material
- Generate Geospecific Sensor Textures files
- Build the raster material layer for the CDB
- Congratulations!
- EXERCISE 5-5: Viewing a CDB with Ondulus IR 1
- EXERCISE 5-6: Generating raster material from imagery
- Generate Material Classification from an imagery file
- Generate Raster file from imagery
- Building the raster material layer for the CDB
- Congratulations!
- EXERCISE 5-7: Viewing a CDB with Ondulus IR 2

Chapter 6: Terra Vista: Physical Material Map

- Preparing content for Ondulus IR
- Terra Vista Material Classification
- 3d models
- Procedural buildings
- EXERCISE 6-1: Making a Wizard Building Feature Style
- EXERCISE 6-2: Using Ondulus IR to view a wizard building
- Exercise 6-3: Making a physical map
- Finding the textures to be materialized
- Materialize the textures
- ake adjustments
- EXERCISE 6-4: Building the CDB
- EXERCISE 6-5: Using Ondulus IR to view a wizard building-2

PRESAGIS

Chapter 7: Ondulus IR Material Manager

- Introduction
- Ondulus IR Material Manager
- Load Time
- Material Details (Runtime)
- EXERCISE 7-1: Using Ondulus IR to view Material Details
- EXERCISE 7-2: Adding a new raw material with the Material Manager

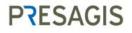